**COVERS MR 2012** 

# **Creating Reports in MANAGEMENT REPORTER III**

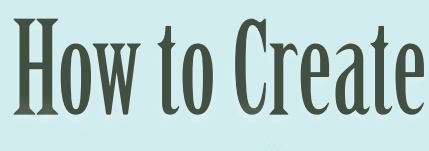

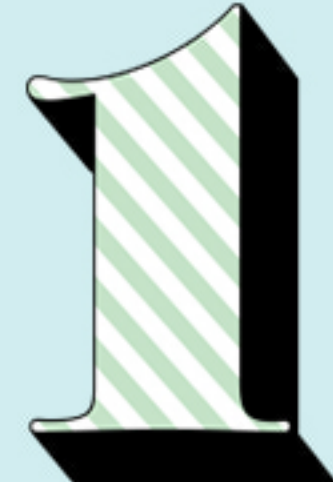

# **Cash Flow Statement**

With Three Variations and Optional Link to Excel

by jan lenoir harrigan cpa

# **Table of Contents**

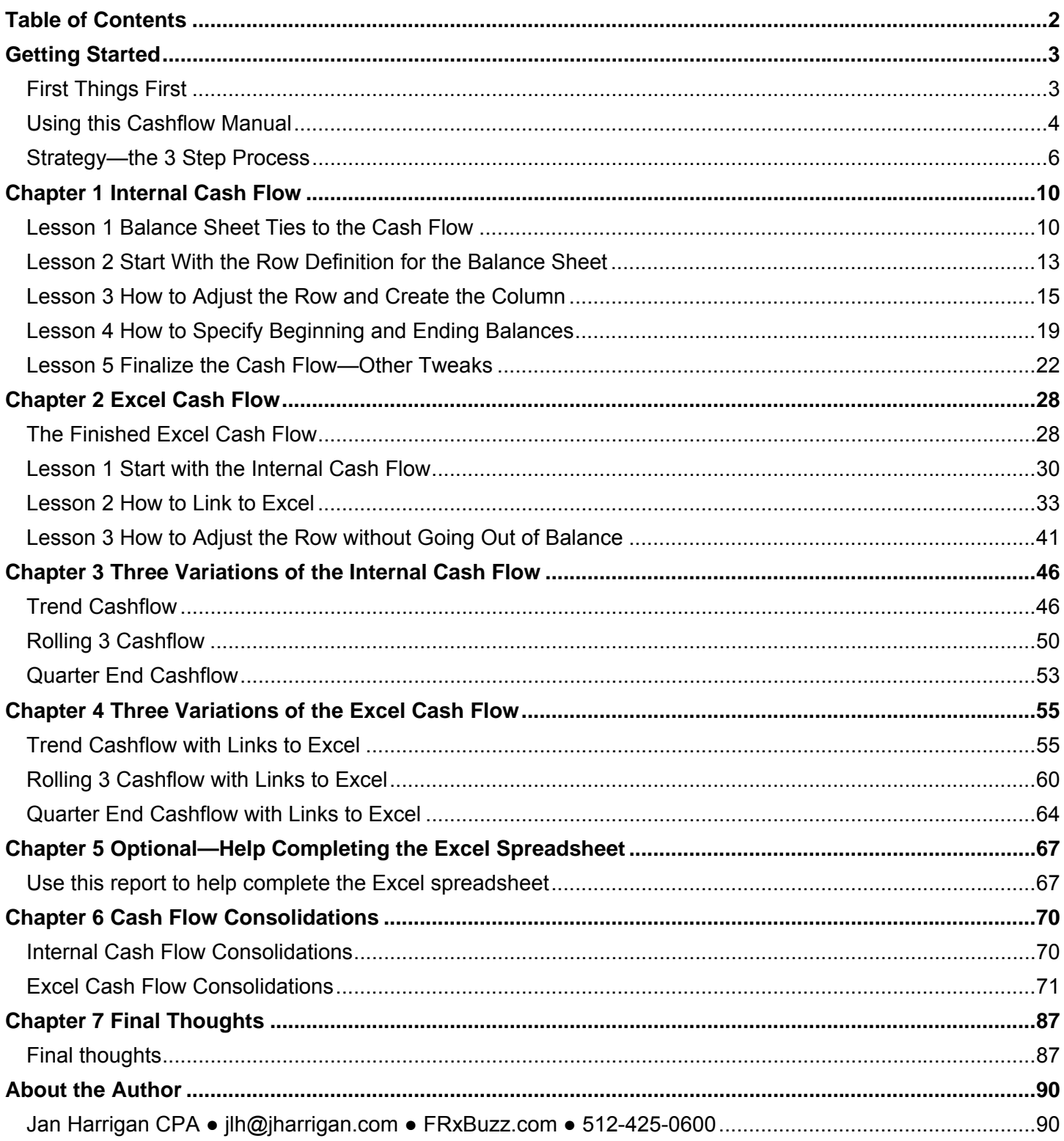

## **Cash flow ties to balance sheet**

# **FABRIKAM US Statement of Cash Flows** For the Twelve Months Ending December 31, 2014

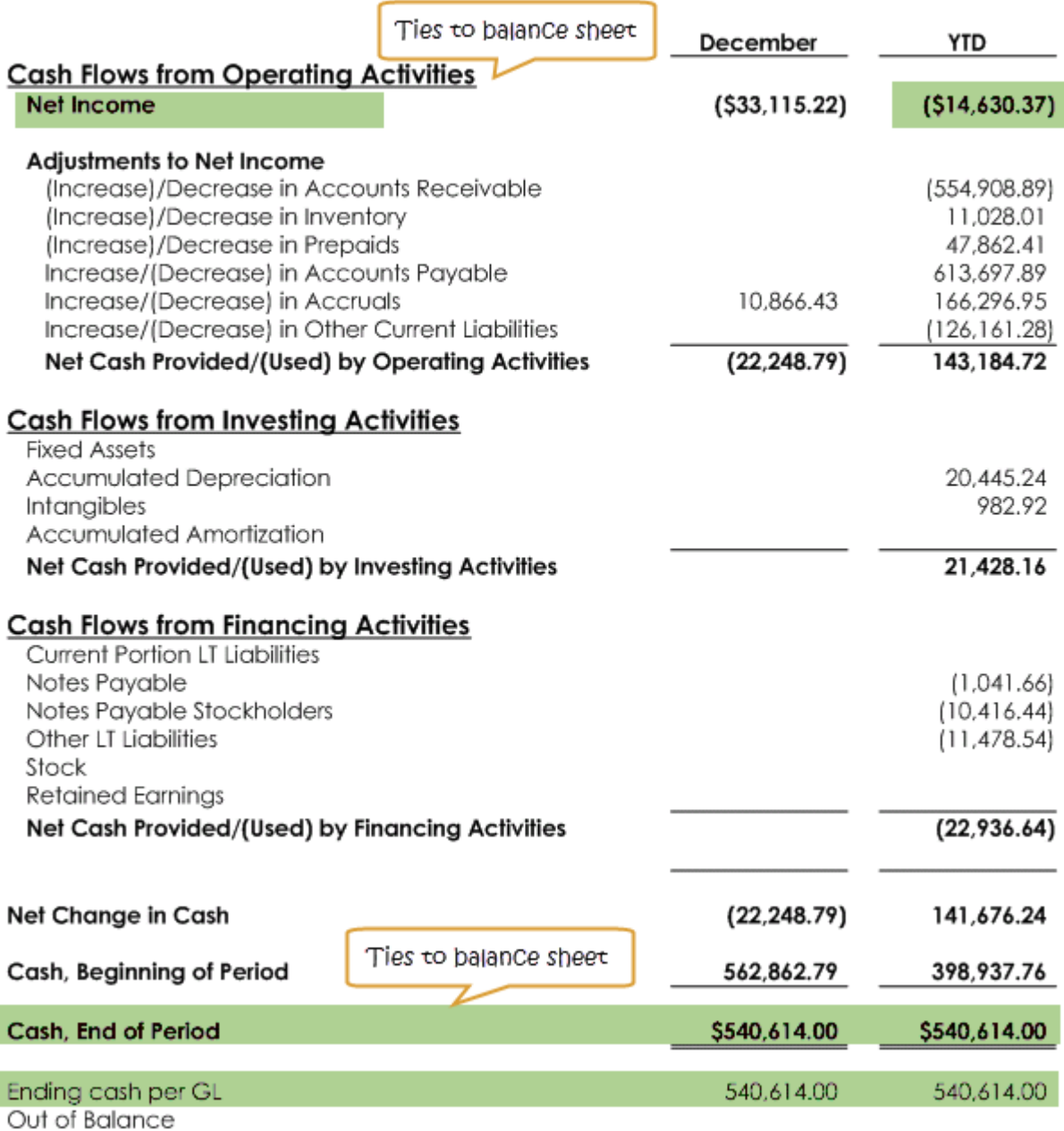

# **The finished cash flow using links to Excel**

# **FABRIKAM US Statement of Cash Flows** For the Twelve Months Ending December 31, 2014

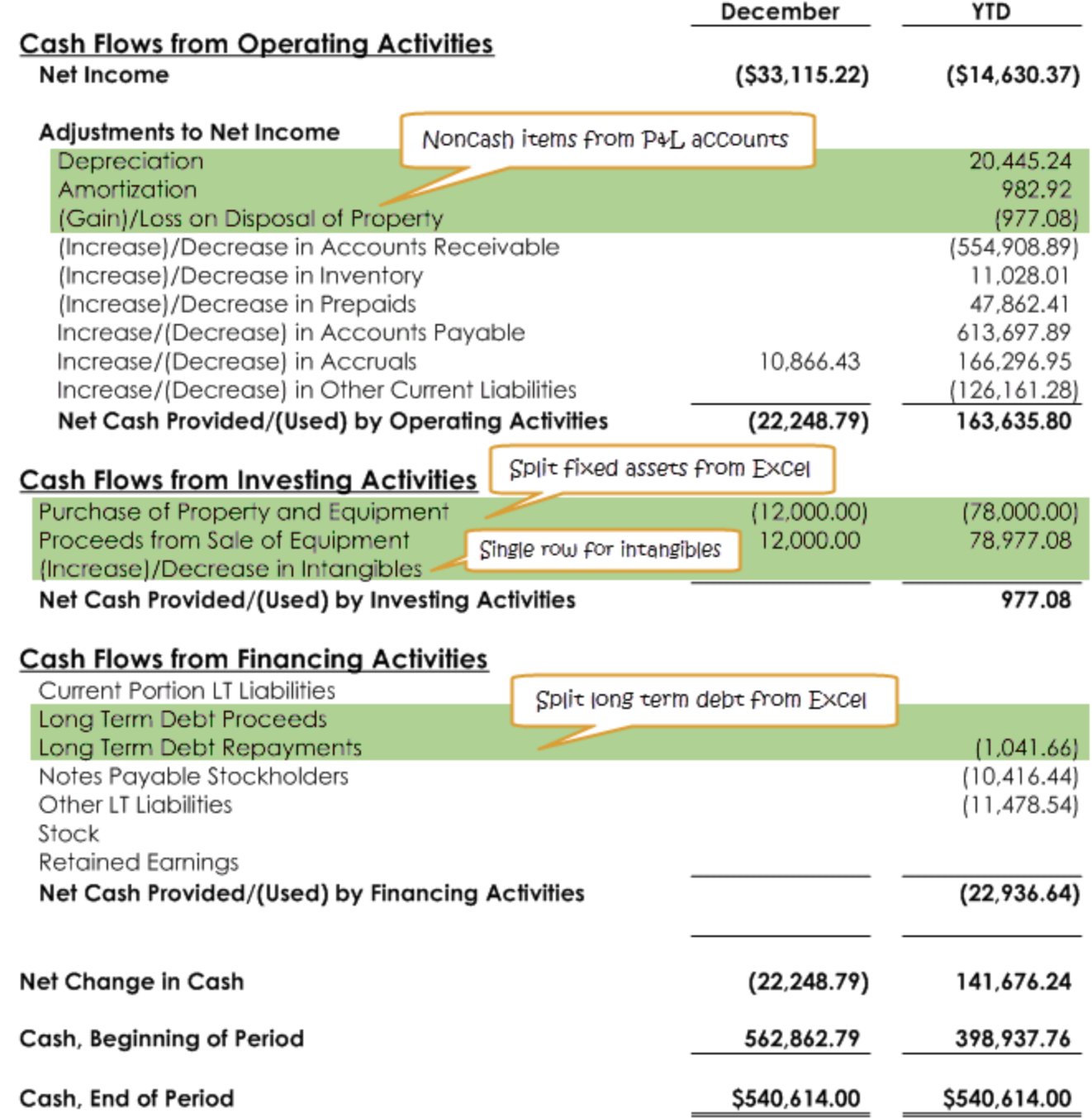

There are noncash items from the P&L, links to Excel to split fixed assets as well as long term debt, and a single row for intangibles.

### **The finished trend cash flow**

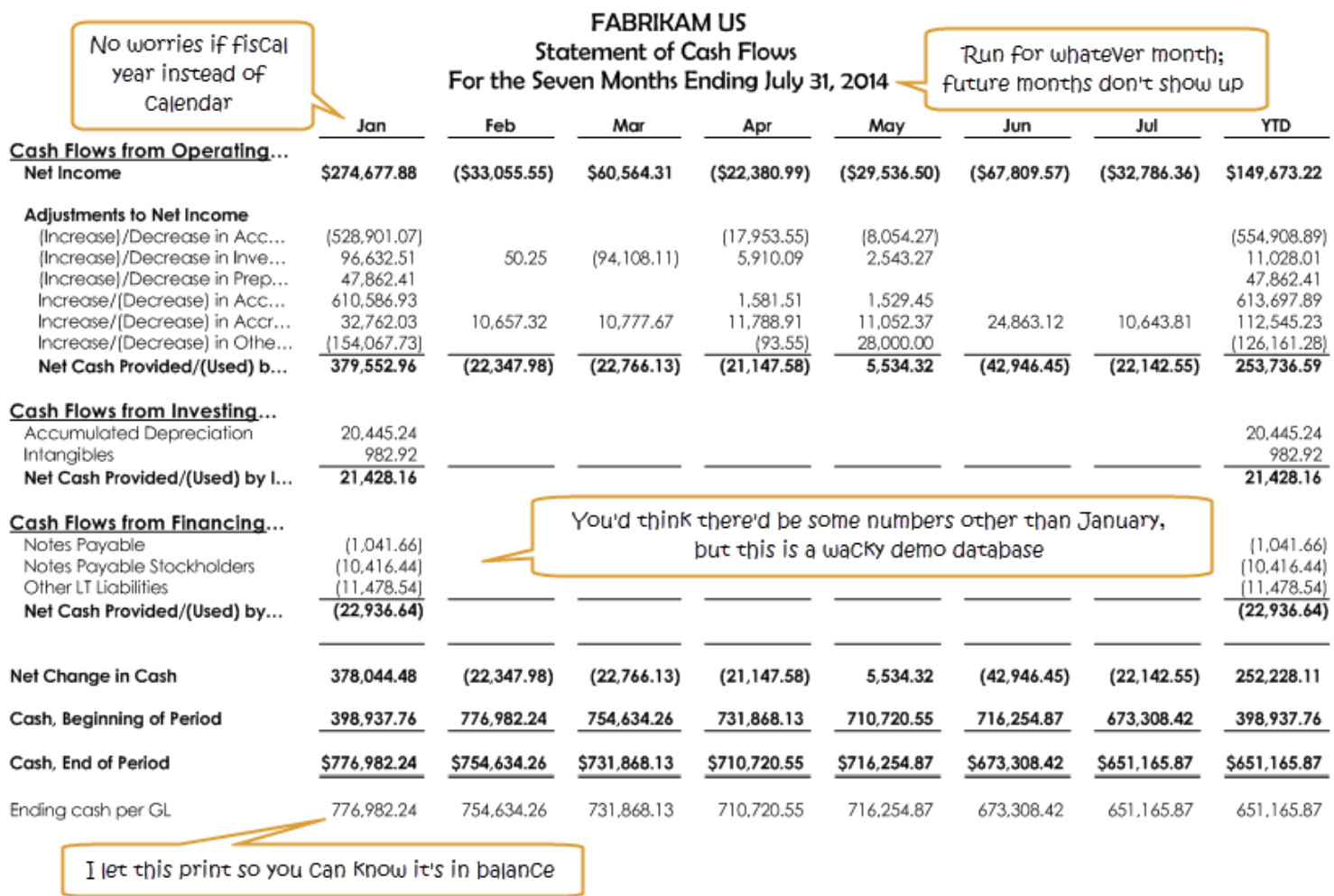

Once the initial cash flow is done, this report takes all of about 5 minutes.

# **Finished rolling 3 cashflow**

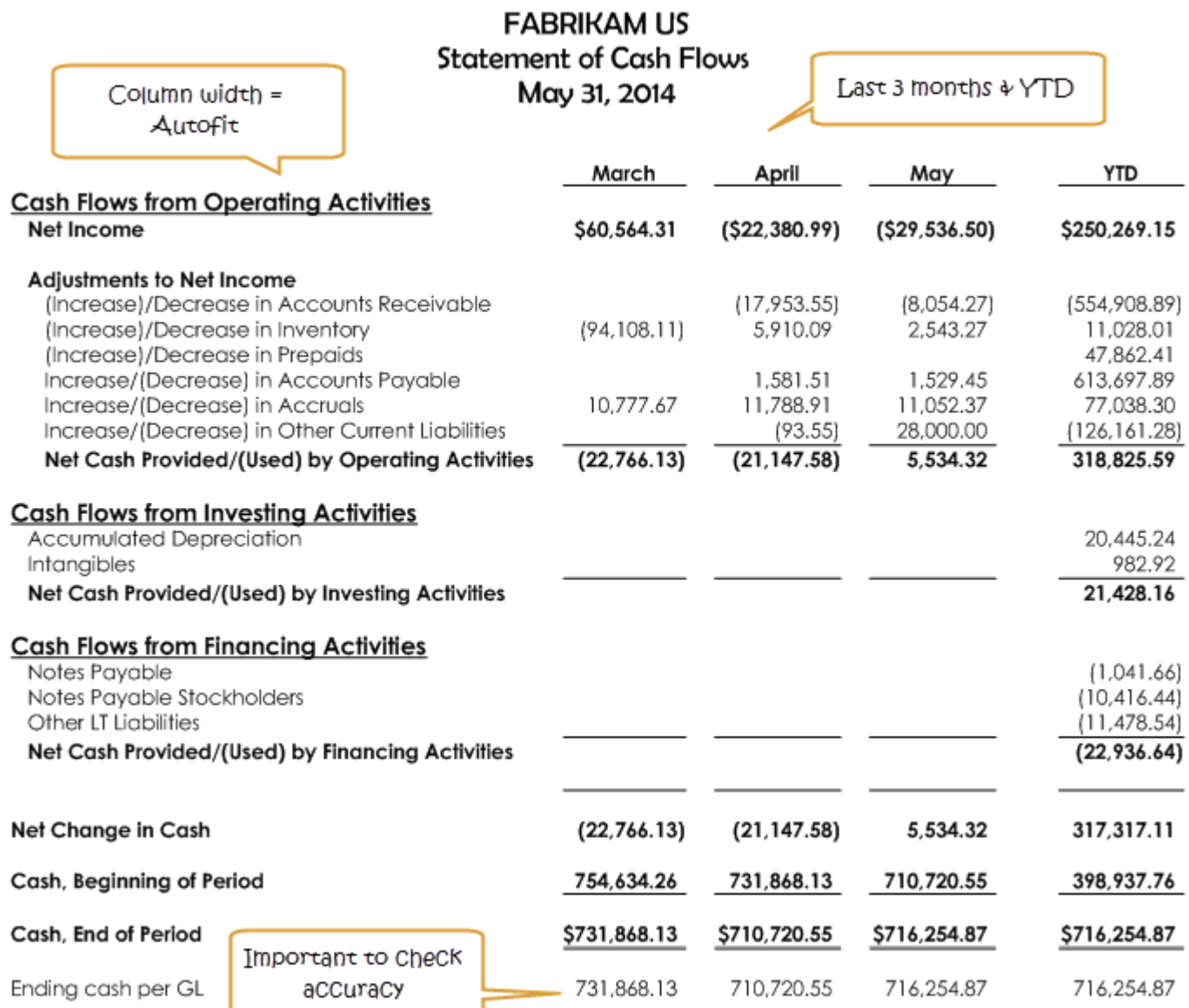

# **Quarter End Cashflow**

*This Quarter End cash flow sums the last 3 months.* 

#### **The finished report**

# **FABRIKAM US Statement of Cash Flows** May 31, 2014

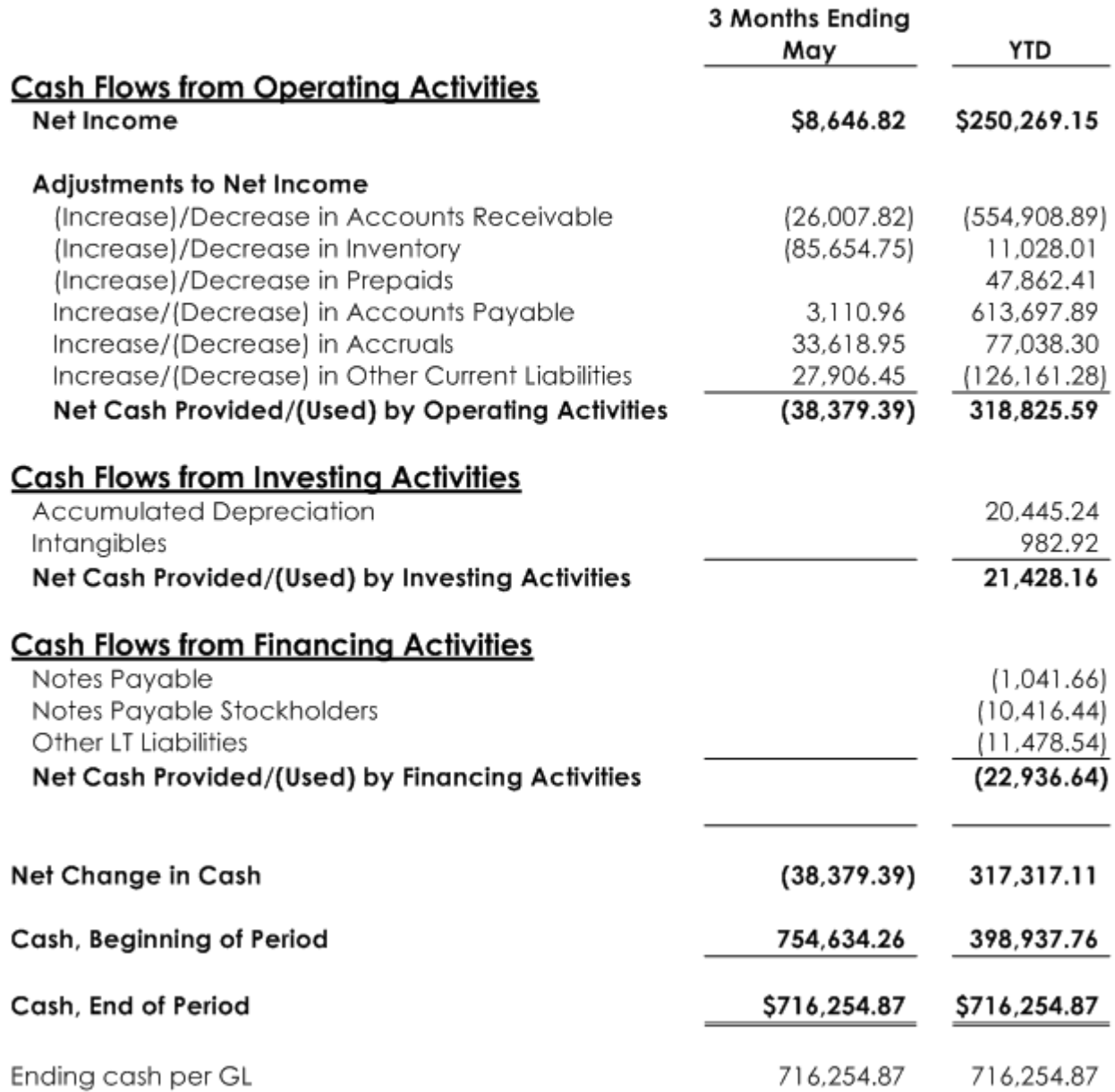

Note that this is not a Quarter To Date cashflow. It generates the numbers for the last 3 months, so it's meant to be run at quarter end.

#### **Finished cashflow trend with links to Excel**

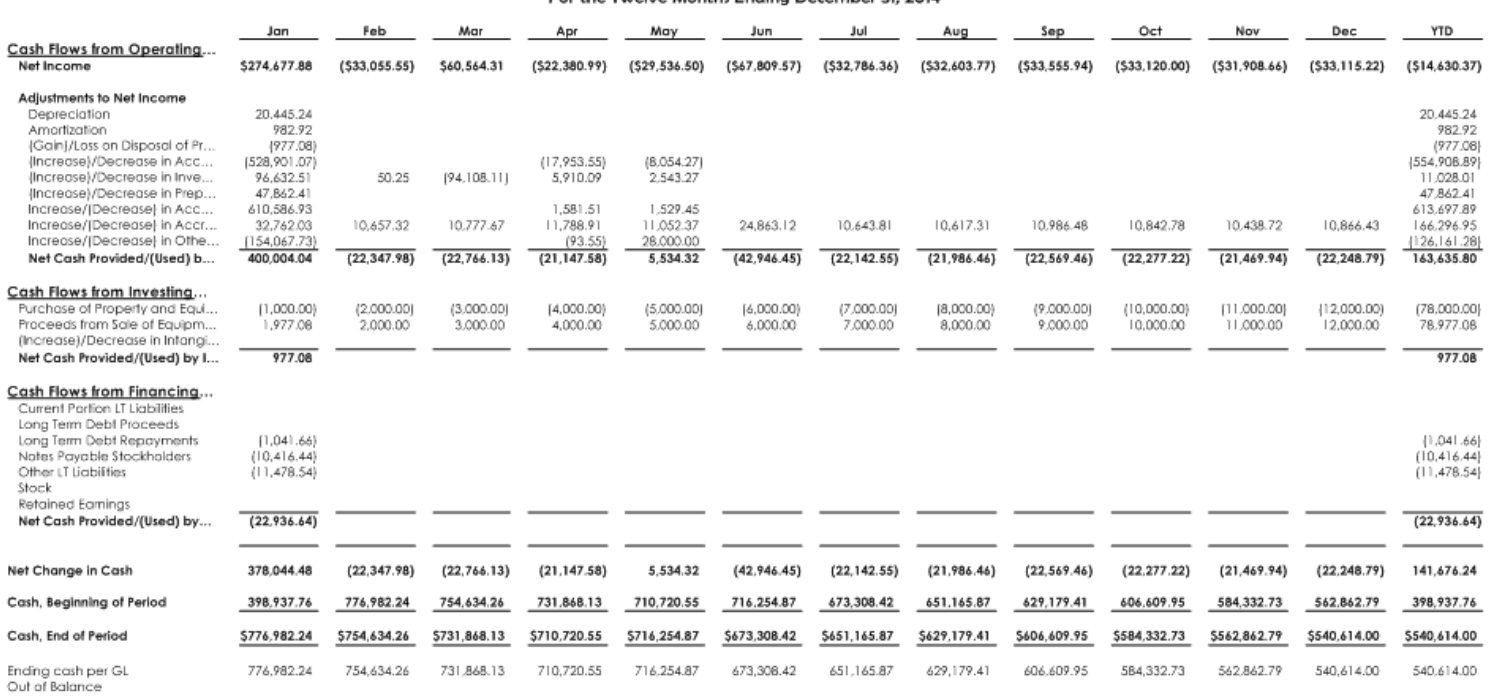

**FABRIKAM US** Statement of Cash Flows<br>For the Twelve Months Ending December 31, 2014

And Ending cash per GL proves accuracy.

# **Rolling 3 Cashflow with Links to Excel**

*The second variation on the Excel cashflow is the Rolling 3.* 

#### **The finished Rolling 3 and YTD with links to Excel**

#### **FABRIKAM US Statement of Cash Flows** May 31, 2014

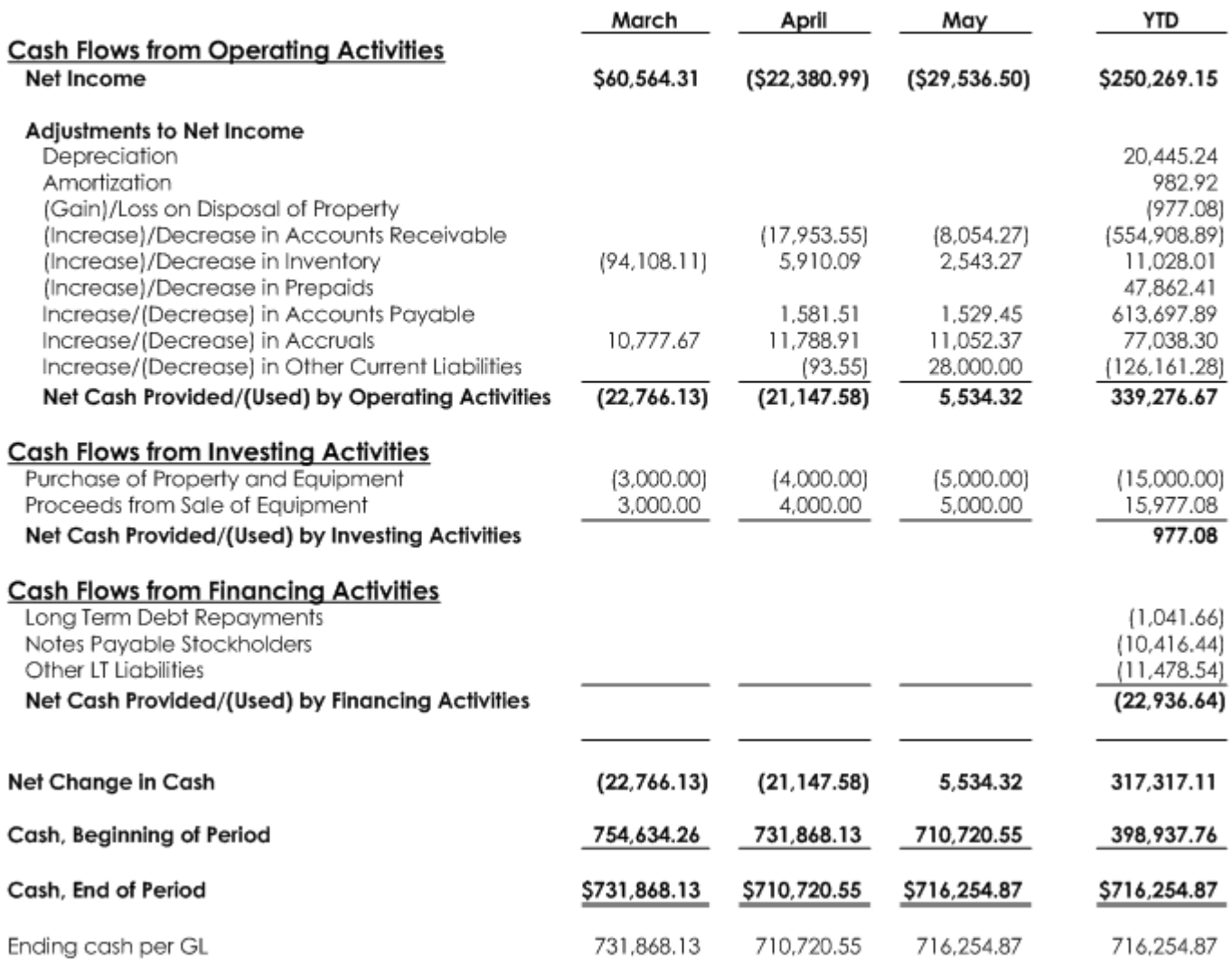

# **Quarter End Cashflow with Links to Excel**

# **The finished report**

# **FABRIKAM US Statement of Cash Flows** May 31, 2014

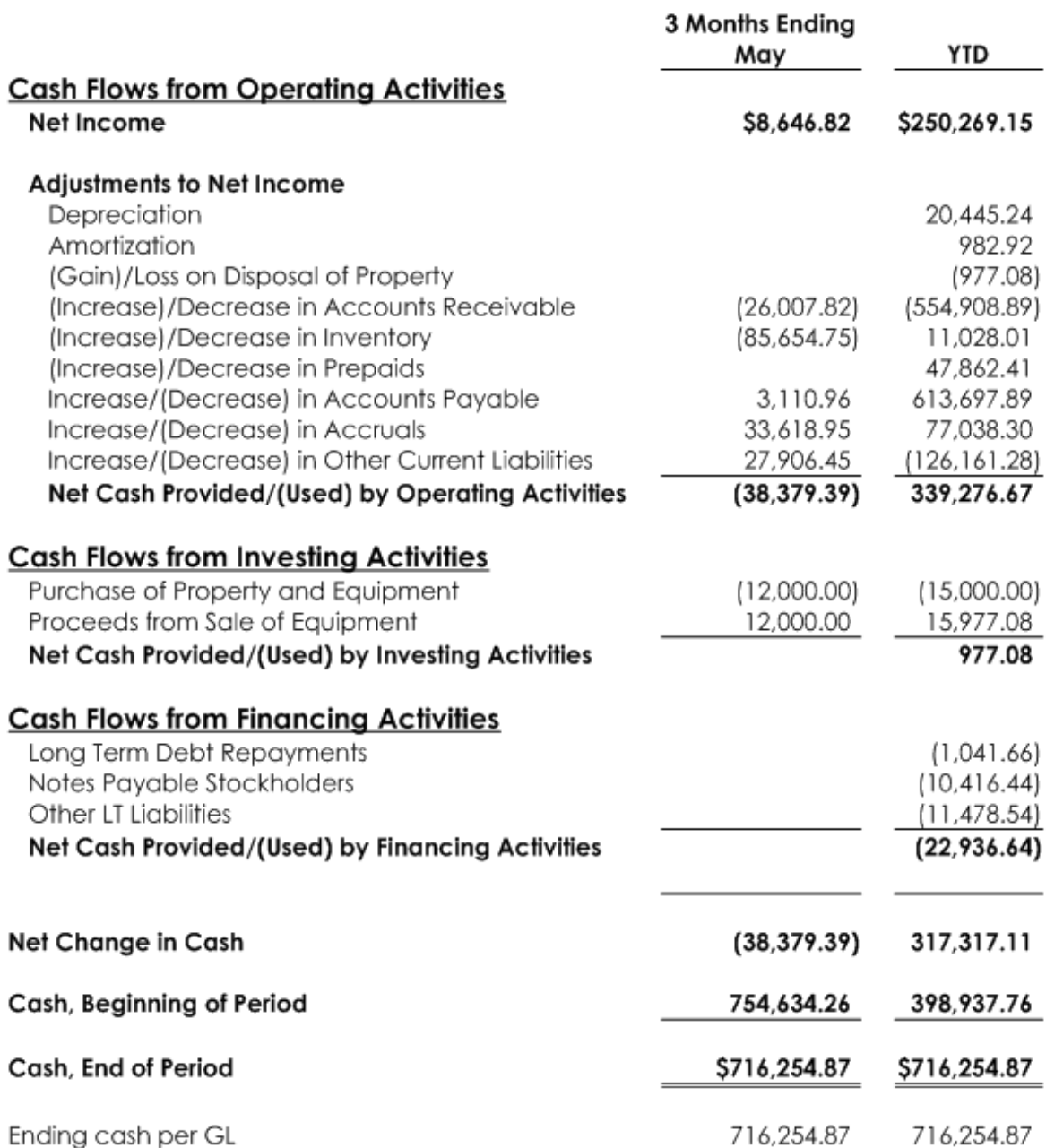

#### *Chapter 5 Optional—Help Completing the Excel Spreadsheet*

# **Column definition**

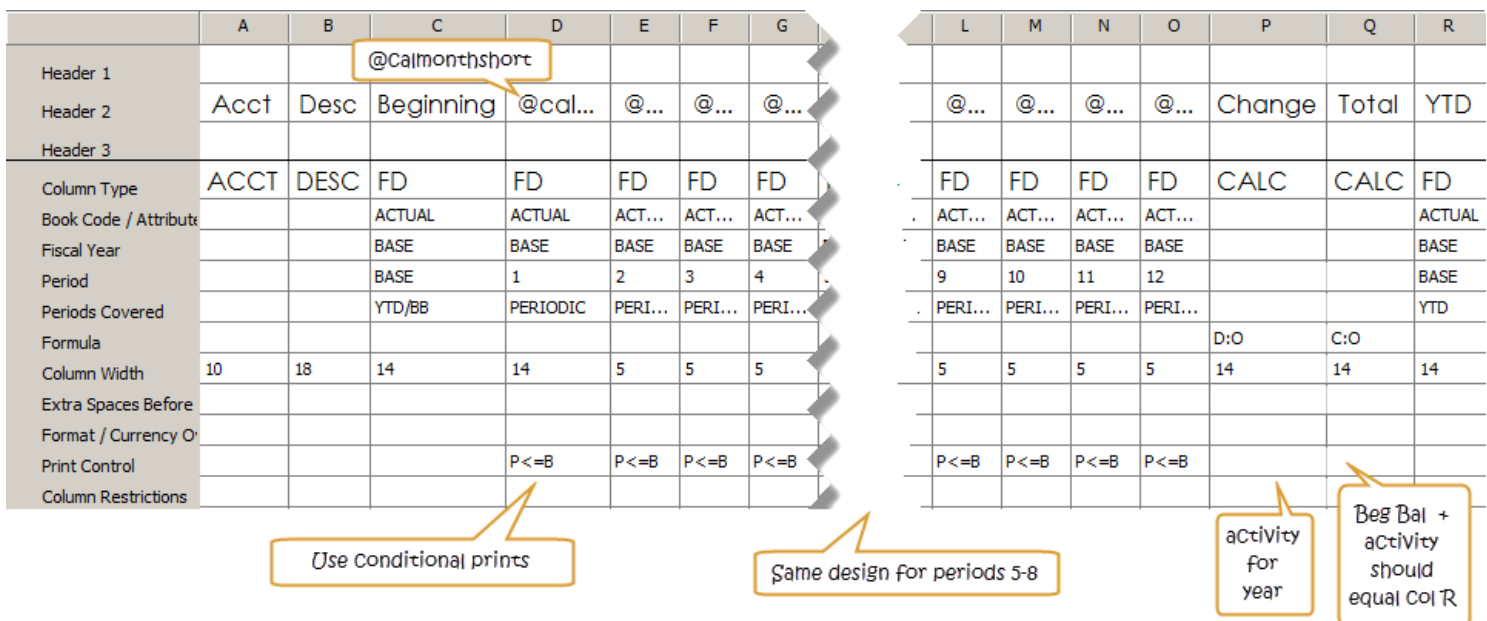

Also named this CF Excel Support.

**Create the report definition** 

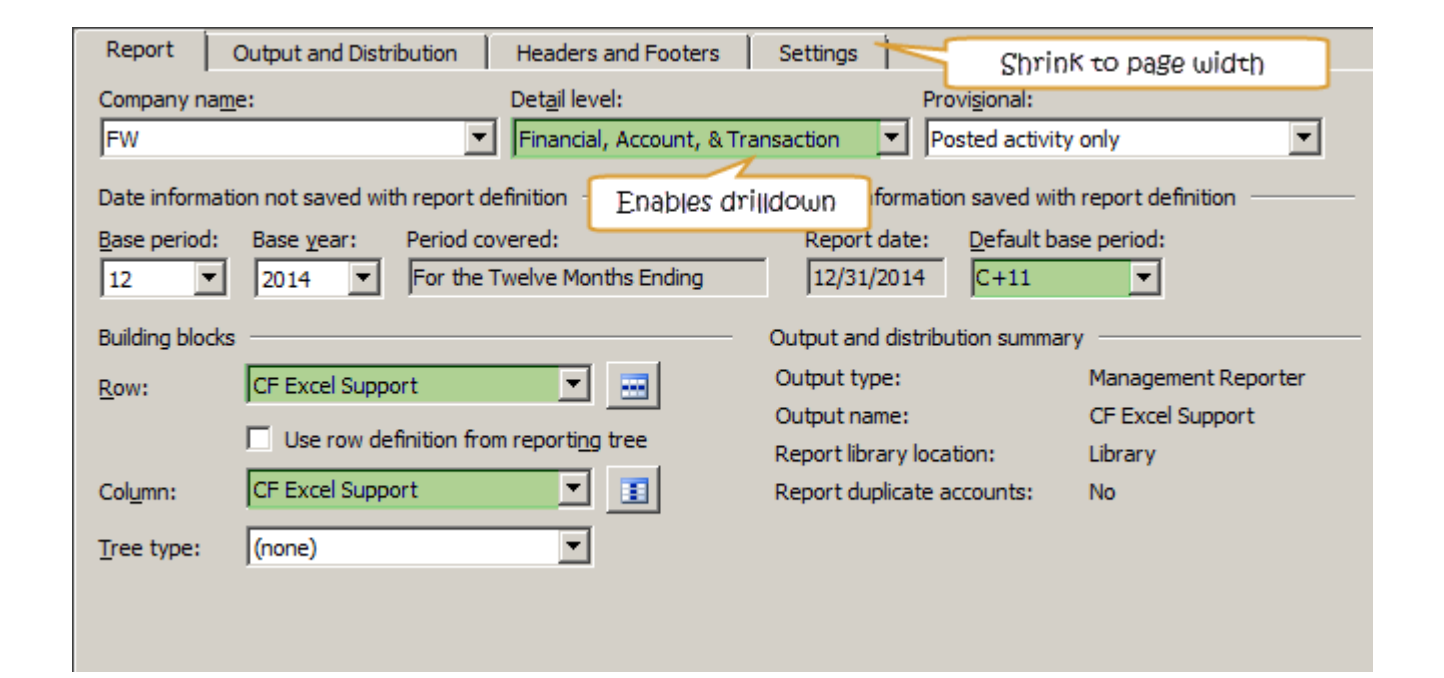

Might want to use very small left and right margins as well.

## **Excel Cash Flow Consolidations**

*This isn't nearly as easy as a consolidation of the internal cash flow. But it's not bad. This chapter presumes you've walked through Chapter 2 Excel Cash Flow—it has lots of background information—and this chapter modifies and builds on Chapter 2's building blocks. Here I'll consolidate two companies, and I'll link to two different Excel tabs for FASB information.* 

*The separate link method of linking to Excel is used when you want to link to multiple Excel workbooks or worksheets to pull data for more than one company.* 

#### **Consolidated is a total of US and Canada companies**

# **Fabrikam Consolidated Statement of Cash Flows** For the Twelve Months Ending December 31, 2014

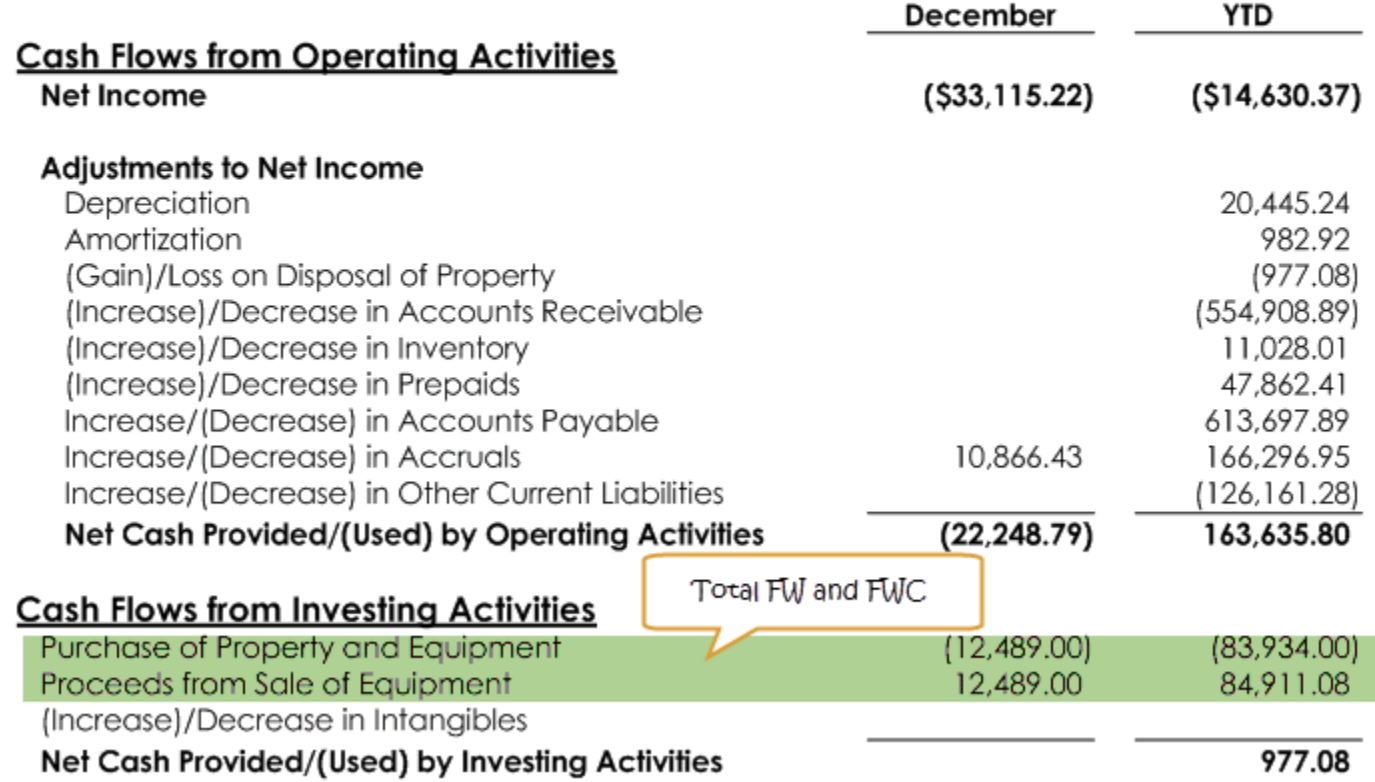

The consolidation doesn't pull from Excel. It simply foots the US and Canada companies that pull from Excel. Company IDs are FW and FWC.